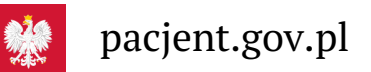

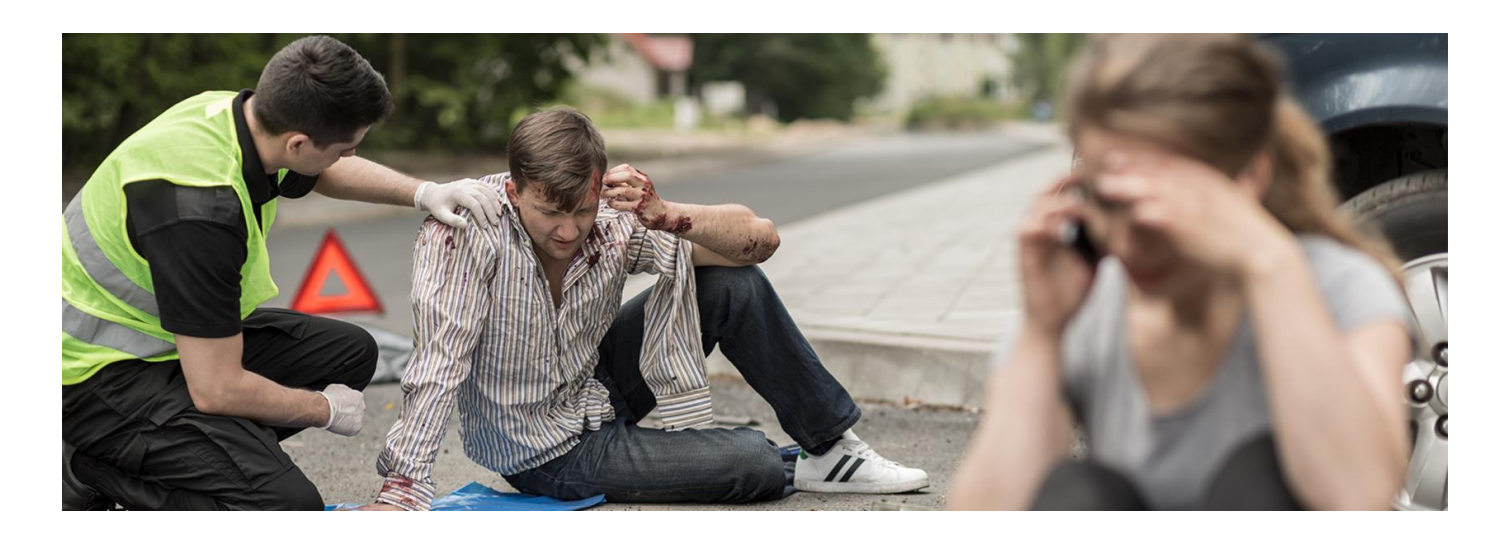

# Bezpieczniejsi z aplikacją mojeIKP

**Jesteś uczestnikiem lub świadkiem wypadku na drodze? Pomóż poszkodowanym, nim przyjedzie pogotowie. Pomoże Ci w tym bezpłatna aplikacja na telefon mojeIKP**

Czy jesteś uczestnikiem czy świadkiem wypadku, będziesz w stresie. Dlatego uruchom aplikację mojeIKP w swoim telefonie, która podpowie Ci, co należy robić i w jakiej kolejności.

## Zabezpiecz miejsce zdarzenia

Jeśli jesteś kierowcą:

- zostaw samochód w miejscu, w którym nie będzie stwarzać zagrożenia
- zaciągnij hamulec ręczny
- włącz światła awaryjne i ustaw trójkąt ostrzegawczy
- zabierz ze swojego auta apteczkę, telefon, ewentualnie gaśnicę
- załóż kamizelkę odblaskową lub coś widocznego z daleka (coś jasnego, odblaskowego)
- teraz możesz udzielać pierwszej pomocy.

Jeśli nie jesteś kierowcą, ale świadkiem wypadku, również musi być Cię widać na drodze.

**Wezwij pomoc, dzwoniąc na 999, lub poproś kogoś, by to zrobił.**

### Jak postępować z poszkodowanymi

Zanim przystąpisz do udzielania pomocy medycznej, oceń sytuację. Określ liczbę osób poszkodowanych i ich stan.

Pamiętaj, że w razie wypadku komunikacyjnego zawsze należy podejrzewać możliwość urazu kręgosłupa. Twoja pomoc nie może pogorszyć sytuacji poszkodowanego.

Jeśli ktoś jest na drodze lub w pobliżu uszkodzonego auta, które może się zapalić, należy go ewakuować. Stosujesz do tego tzw. chwyt Rauteka: w aplikacji znajdziesz opis, jak kogoś przemieścić w bezpieczny sposób, bez ryzyka urazu kręgosłupa i szyi, gdy poszkodowany leży lub jest w aucie.

Nie ściągaj kasku motocykliście, chyba że ofiara wypadku nie oddycha, wymiotuje lub straciła przytomność – wówczas jedna osoba powinna podtrzymać szyję poszkodowanego, a drugą ostrożnie zdjąć kask.

Najpierw udzielasz pomocy osobom bardziej poszkodowanym.

Żeby utrzymać kogoś przy życiu, nim przyjedzie pogotowie, należy:

- udrożnić drogi oddechowe. Robiąc to, z uwagi na możliwość urazu kręgosłupa, nie odchylaj głowy poszkodowanego do tyłu, tylko wysuń żuchwę. Rysunek w aplikacji pokaże Ci, jak to zrobić. Ułóż poszkodowanego na płasko, a następnie usuń z jego jamy ustnej krew, wymiociny, zalegający pokarm. W tym celu przechyl jego głowę nieco w bok i odciągnij kąciki ust. To, co nie wypłynie, oczyść palcem lub chusteczką higieniczną
- zatamuj krwotok
- jeśli doszło do zatrzymania akcji serca, rozpocznij resuscytację krążeniowo-oddechową (RKO). W aplikacji wybierasz, czy chodzi o dorosłego czy dziecko, następne postępujesz zgodnie z instrukcją. W wykonywaniu w odpowiednim rytmie (100-120 uciśnięć na minutę) uciskania klatki piersiowej pomoże Ci plik dźwiękowy z rytmem masażu serca.

Jeśli pod ręką jest AED (Automatyczny Elektryczny Defibrylator), użyj go. Instrukcja Ci powie, jak to zrobić.AED znajdziesz np. na stacji benzynowej, na stacji metra czy kolei, w budynkach instytucji.

#### Opatrz rany.

Zabezpiecz poszkodowanego przed wychłodzeniem (np. okrywając kocem lub foliąNRC żółtą stroną na zewnątrz), w tym szyję i głowę.

**Tylko w przypadku, gdy zagrożone jest Twoje życie, możesz zrezygnować z udzielania pomocy.**

### Gdzie znajdziesz pierwszą pomoc w aplikacji

Na głównej stronie aplikacji mojeIKP znajdziesz wejście do zakładki "Pierwsza pomoc". Możesz wejść bez logowania się. Teraz kliknij na: Udziel pierwszej pomocy. Wskazuj stan poszkodowanego (czy jest przytomny, czy oddycha) i rób to, co Ci zaleca aplikacja.

lub

Wejdź do zakładki "Pierwsza pomoc" i wybierz "Inne przypadki i zdarzenia">>" Wypadek komunikacyjny". Tutaj masz opis, co robić krok po kroku.

Wskazuj stan poszkodowanego (czy jest przytomny, czy oddycha) i rób to, co Ci zaleca aplikacja.

Krok po kroku dowiesz się, jak udrożnić drogi oddechowe, ułożyć kogoś w tzw. pozycji bezpiecznej (w której może oddychać i się nie zadławi), wykonać RKO (resuscytację krążeniowo-oddechową, czyli masaż serca i sztuczne oddychanie) – zarówno w przypadku dziecka, jak i dorosłego.

Jeśli jest ktoś obok Ciebie, daj tej osobie telefon do ręki, niech Ci czyta, co masz robić, a Ty wykonuj kolejne czynności.

Nie martw się, że telefon przejdzie w stan uśpienia. Kiedy zaczniesz wyświetlanie pierwszej pomocy, Twój telefon będzie pozostawał z włączonym ekranem, tj. nie wygasi się on samoczynnie zgodnie z ustawieniami systemu.

#### Jak wezwać pogotowie

Numer do pogotowia ratunkowego znajdziesz na głównej stronie aplikacji mojeIKP w zakładce "Ważne numery". W aplikacji znajdziesz informacje, jak rozmawiać z dyspozytorem, o co Cię spyta, jakie informacje należy mu przekazać.

### Jak zainstalować aplikację mojeIKP

#### **[Google](https://play.google.com/store/apps/details?id=pl.gov.cez.mojeikp)**

Możesz ją pobrać na systemy Android z **Play lub iOS z App [Store](https://apps.apple.com/pl/app/id1557426960?l=pl).** Po zainstalowaniu aplikacji pierwszy raz należy się zalogować profilem zaufanym lub kontem w określonym banku (PKO BP, Pekao SA, BOŚ, BNP Paribas, VeloBanku, Crédit Agricole, mBanku, Banku Millennium, ING Banku Śląskim, Kasie Stefczyka, Banku Spółdzielczym w Brodnicy lub banku spółdzielczym z Grupy BPS), podobnie jak przy logowaniu na Internetowe Konto Pacjenta. Nadajesz wówczas kod PIN, taki, jaki wybierzesz, by później używać go przy kolejnych logowaniach do aplikacji. Jeśli uruchomisz w telefonie biometrię, możesz logować się odciskiem palca lub identyfikacją twarzy.

Aplikacja umożliwia Ci m.in.:

- łatwe wyszukiwanie e-recept i e-skierowań
- odbieranie powiadomień o wystawionych e-receptach ie-skierowaniach, wysyłanych bezpośrednio na telefon
- wykupienie leku w aptece przez pokazanie koduQR na ekranie telefonu (bez konieczności podawania

farmaceucie numeru PESEL)

- ustawienie przypomnienia o godzinach zażywania leków
- szybkie umówienie terminu szczepienia przeciw COVID-19
- pobieranie Unijnego Certyfikatu COVID
- dostęp do portalu Diety NFZ
- uruchomienie krokomierza lub skorzystanie z bezpłatnego planu treningów "8 tygodni do zdrowia"
- udostępnianie Twoich danych medycznych nie tylko bliskim osobom, ale i pracownikom medycznym, farmaceutom, placówkom medycznym.

Aplikacja działa także w trybie offline – masz dostępne dokumenty medyczne pobrane przy ostatnim uruchomieniu aplikacji w połączeniu z Internetem. Możesz ją również uruchomić w trybie ciemnym.

Bez logowania możesz z głównej strony aplikacji:

- wejść w zakładkę "Pierwsza pomoc"
- znaleźć ważne numery telefonów, w tym numer pogotowia ratunkowego 999, jednolity numer alarmowy 112, numer Teleplatformy Pierwszego Kontaktu (TPK) i numer Telefonicznej Informacji Pacjenta
- odbierać powiadomienia (tylko takie, które są skierowane do wszystkich użytkowników)
- odebrać przypomnienie o lekach (żeby ustawić harmonogram przypomnień, trzeba się zalogować).

Wygenerowano: 15.05.2024 r. 16:23:15

**[Bezpieczniejsi](http://pacjent.gov.pl/print/pdf/node/3476) z aplikacją mojeIKP**